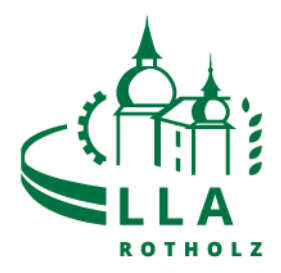

Eaty Essensbestellung

1. Login über PC oder Handy [https://lla-rotholz.eaty.io](https://lla-rotholz.eaty.io/)

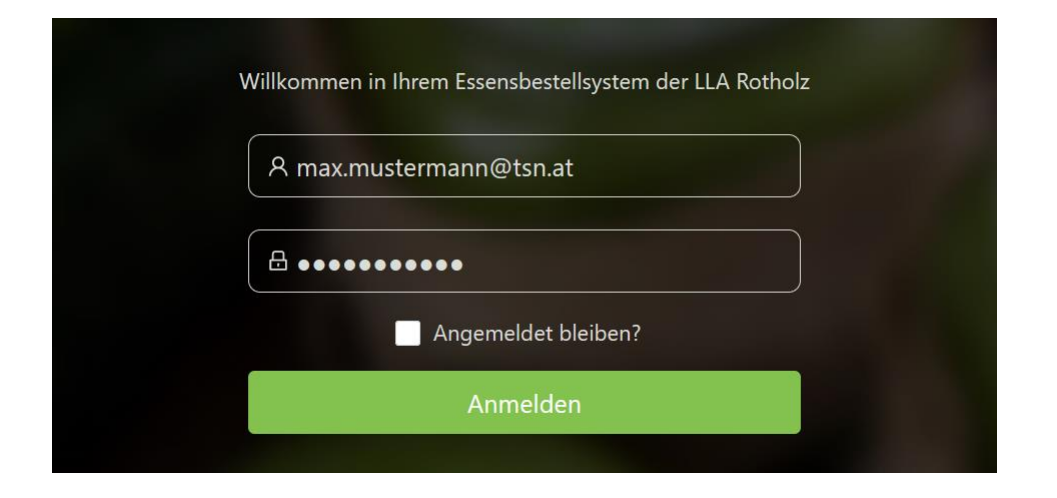

2. Tag, an welchem ein Essen gewünscht wird, auswählen und auf "Buchen" klicken:

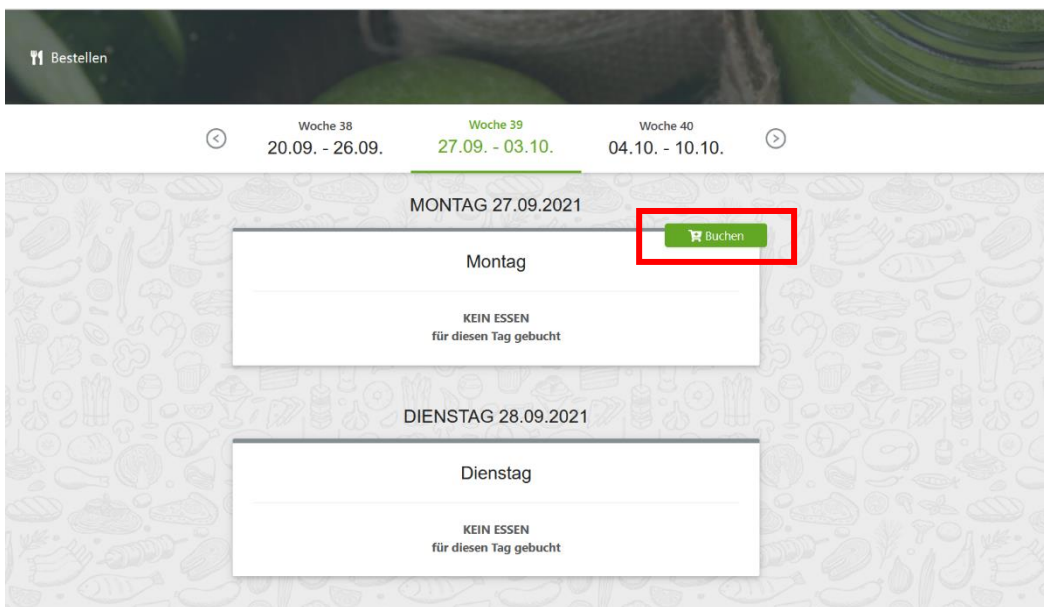

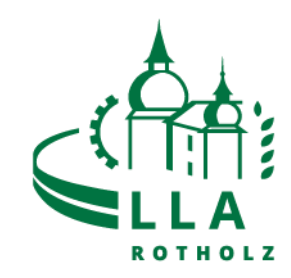

3. Frühstück, Mittagessen oder Abendessen auswählen und "Bestellen" klicken. Mittags oder abends stehen zwei verschiedene Menüs zur Auswahl.

## **Achtung:** Das Essen soll bis **Donnerstag 15:00 Uhr** für die gesamte Folgewoche bestellt werden!

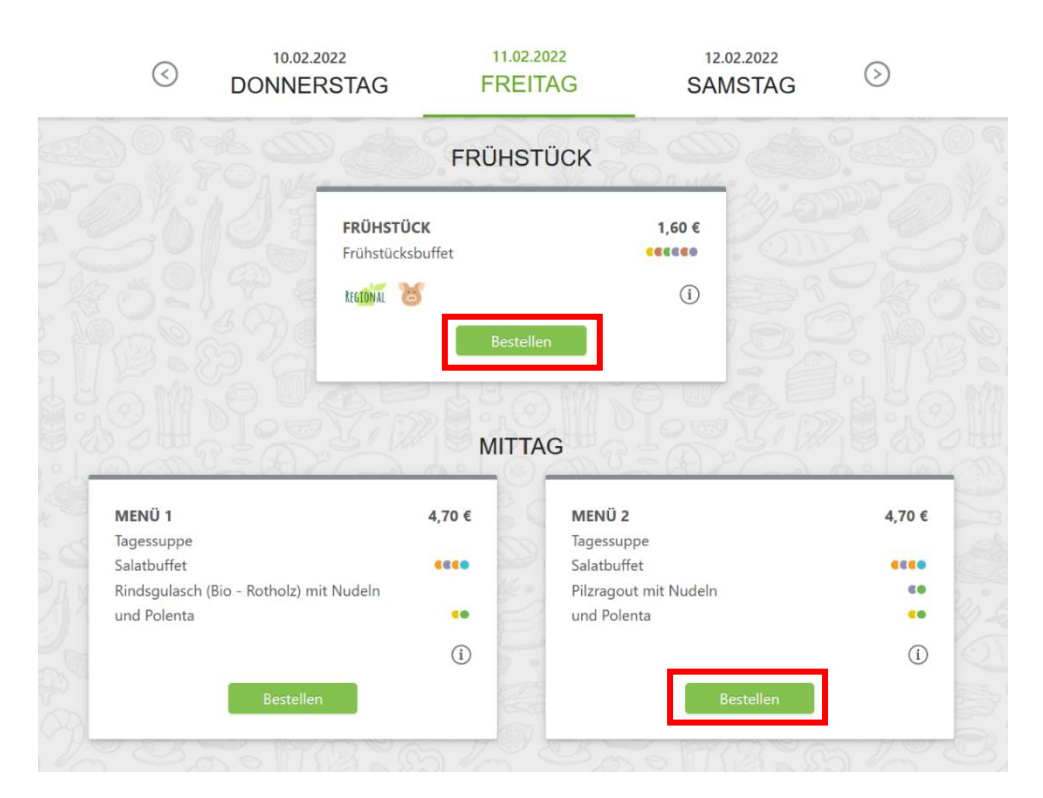

4. Solltest du bei einer Mahlzeit verhindert sein, klicke auf "Abbestellen"!

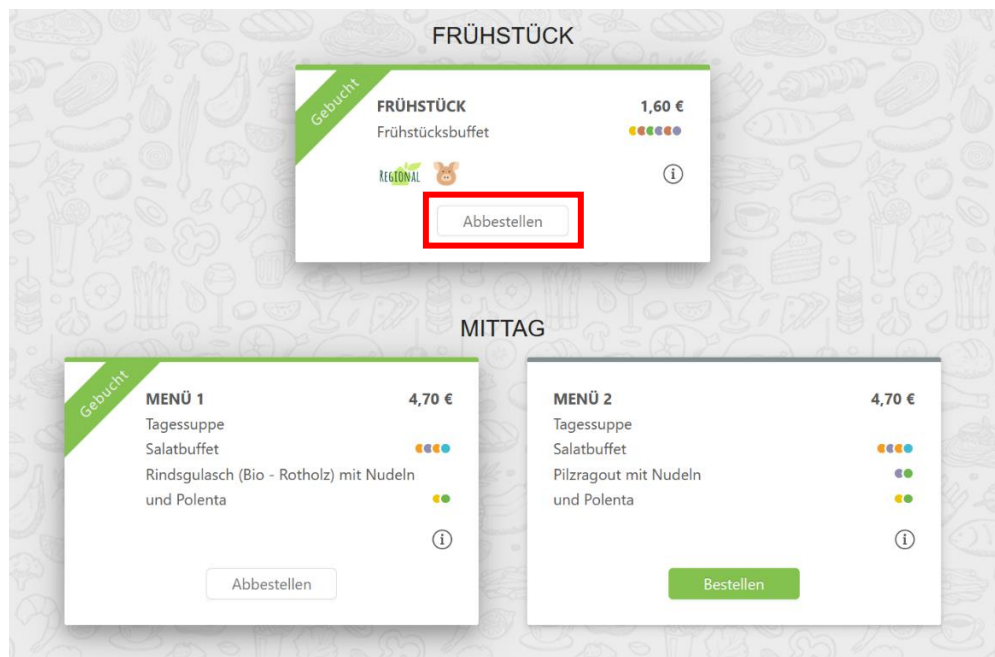